# 在ACI中配置路由控制

## 目录

简介 先决条件 要求 使用的组件 配置 **OSPF EIGRP** 调试输出中显示"BGP ACI验证 多站点MP-BGP 实现

# 简介

本文档介绍以应用为中心的基础设施(ACI)中的路由控制配置。

## 先决条件

#### 要求

- 必须配置L3out[:L3out配置指南](/content/en/us/solutions/collateral/data-center-virtualization/application-centric-infrastructure/guide-c07-743150.html)
- 网[桥域配置](/content/en/us/td/docs/switches/datacenter/aci/apic/sw/4-x/L3-configuration/Cisco-APIC-Layer-3-Networking-Configuration-Guide-42x/Cisco-APIC-Layer-3-Networking-Configuration-Guide-42x_chapter_01010.html)为第3层:网桥域配置
- 多站[点配置](/content/en/us/solutions/collateral/data-center-virtualization/application-centric-infrastructure/white-paper-c11-739609.html): 多站点配置

使用的组件

本文档中的信息都是基于特定实验室环境中的设备编写的。本文档中使用的所有设备最初均采用原 始(默认)配置。如果您的网络处于活动状态,请确保您了解所有命令的潜在影响。

## 配置

所有支持的路由协议都基于同一本地的路由控制配置路由映射:

- 1. 配置路由映射
- 2. 建立设置并匹配条件
- 3. 相应地应用路由映射

导航到租户> TENANT\_NAME >网络> L3out > L3OUT\_NAME >导入和导出路由控制的路由映射。

右键单击该文件夹或使用工具按钮创建导入和导出路由控制的路由映射。

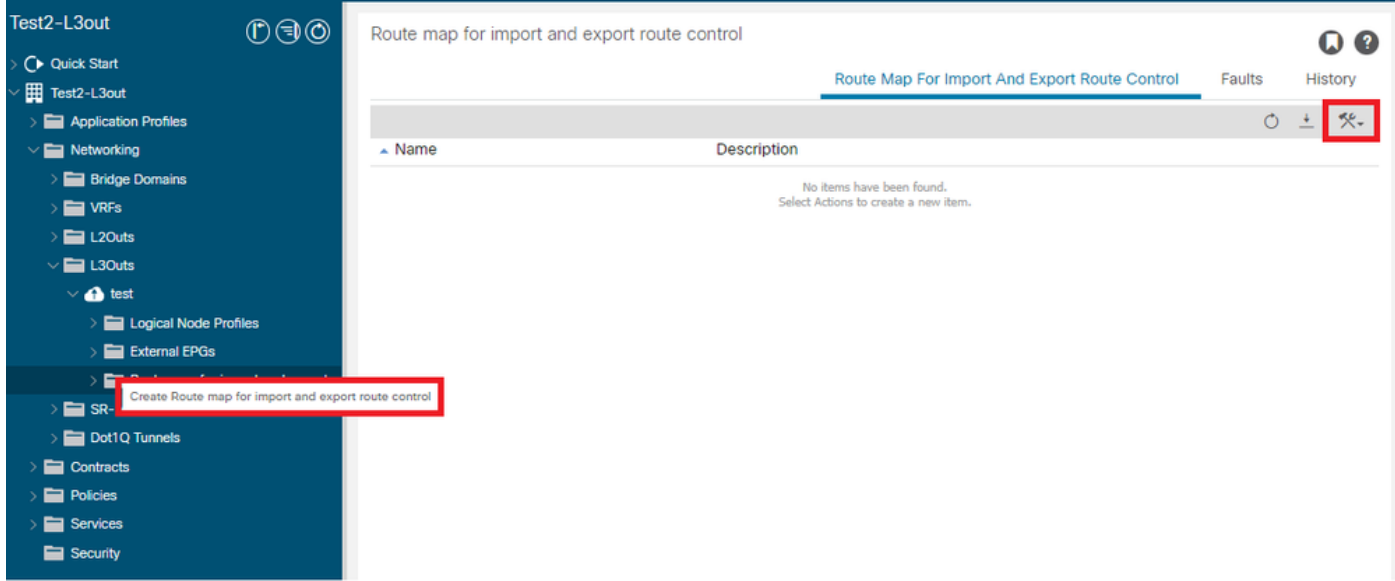

默认情况下,已存在导入和导出路由控制。如果要编辑这些文件,只需从Name字段的下拉菜单中 选择它们即可。

这些默认路由控制主要用于路由重分发和VRF泄漏。对于导入路由控制的特殊情况,必须将L3out标 记为Import on Route Control Enforcement选项。

要创建新名称,请在名称字段中手动输入所需的名称。

## Create Route map for import and export route control

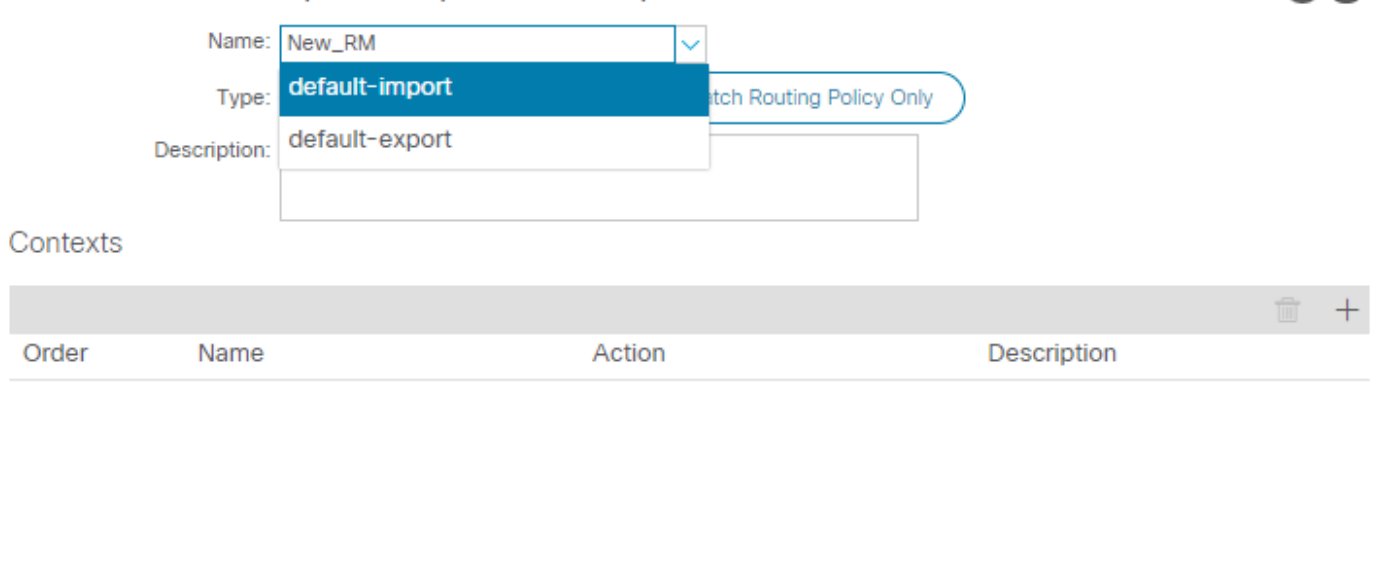

 $?$   $\times$ 

Cancel

Submit

• Match Prefix AND Routing Policy — 此选项匹配已配置的前缀列表和已定义的路由策略。

• Match Routing Policy Only — 此选项匹配全局目标路由并仅定义要应用的策略。

点击Plus按钮以创建创建实际路由映射策略的新情景。

# **Create Route Control Context**

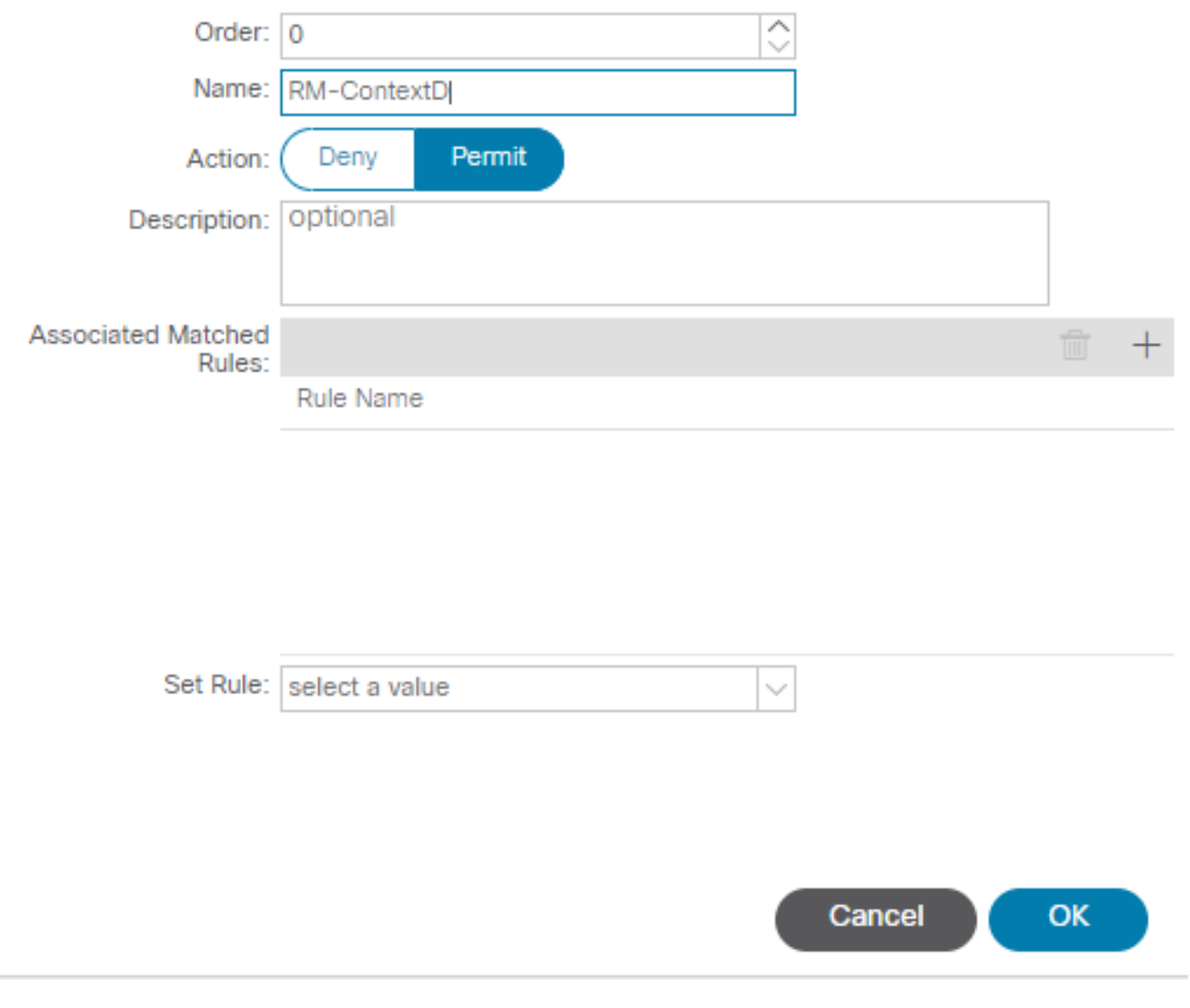

 $? \times$ 

• Match Rule — 匹配要应用规则的属性集(前缀列表、BGP的社区或正则表达式)。

## **Create Match Rule**

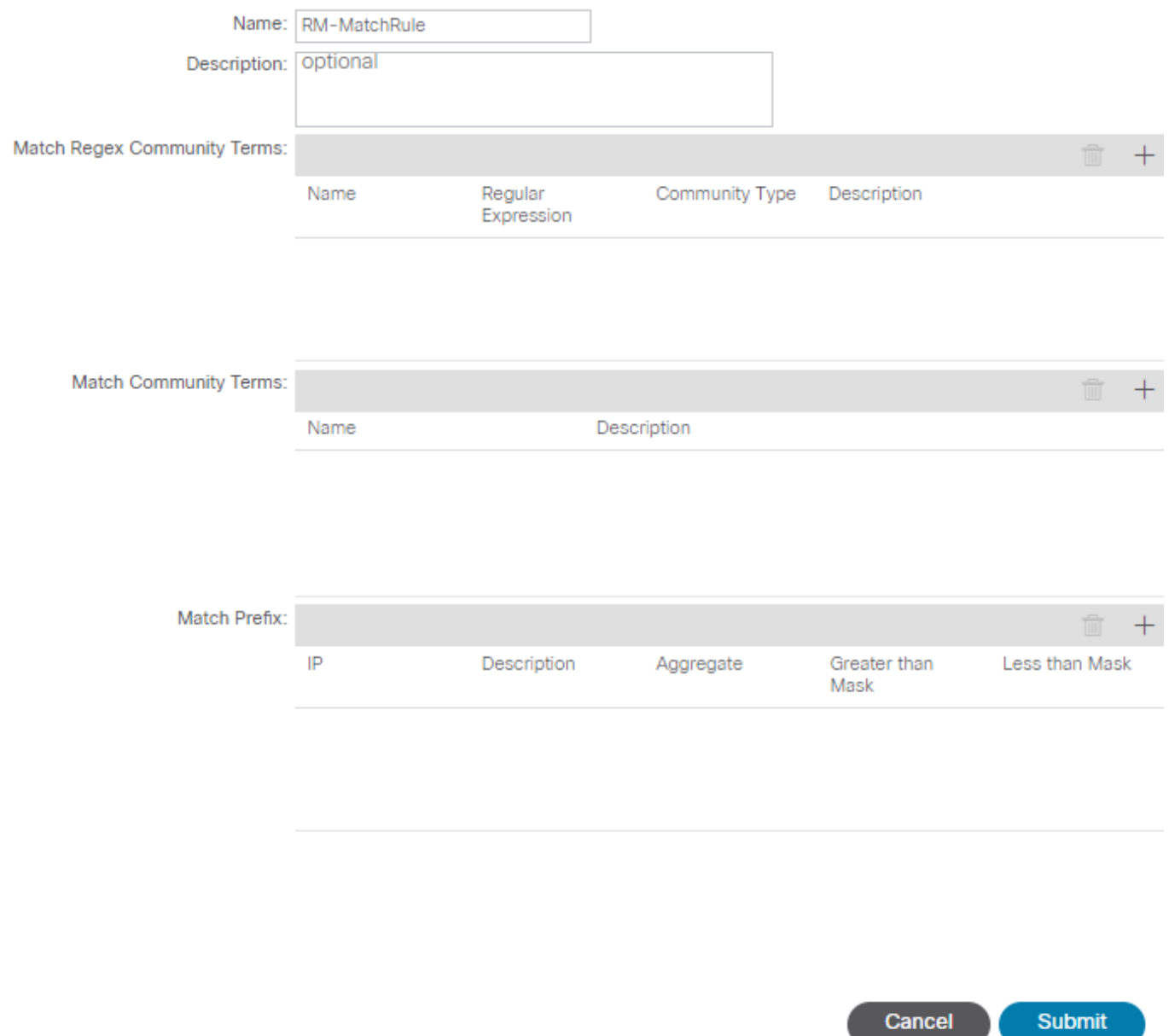

 $(?) \times$ 

• Set Rule — 将一组说明应用于在Match Rule上指定的属性:

## Create Set Rules for a Route Map

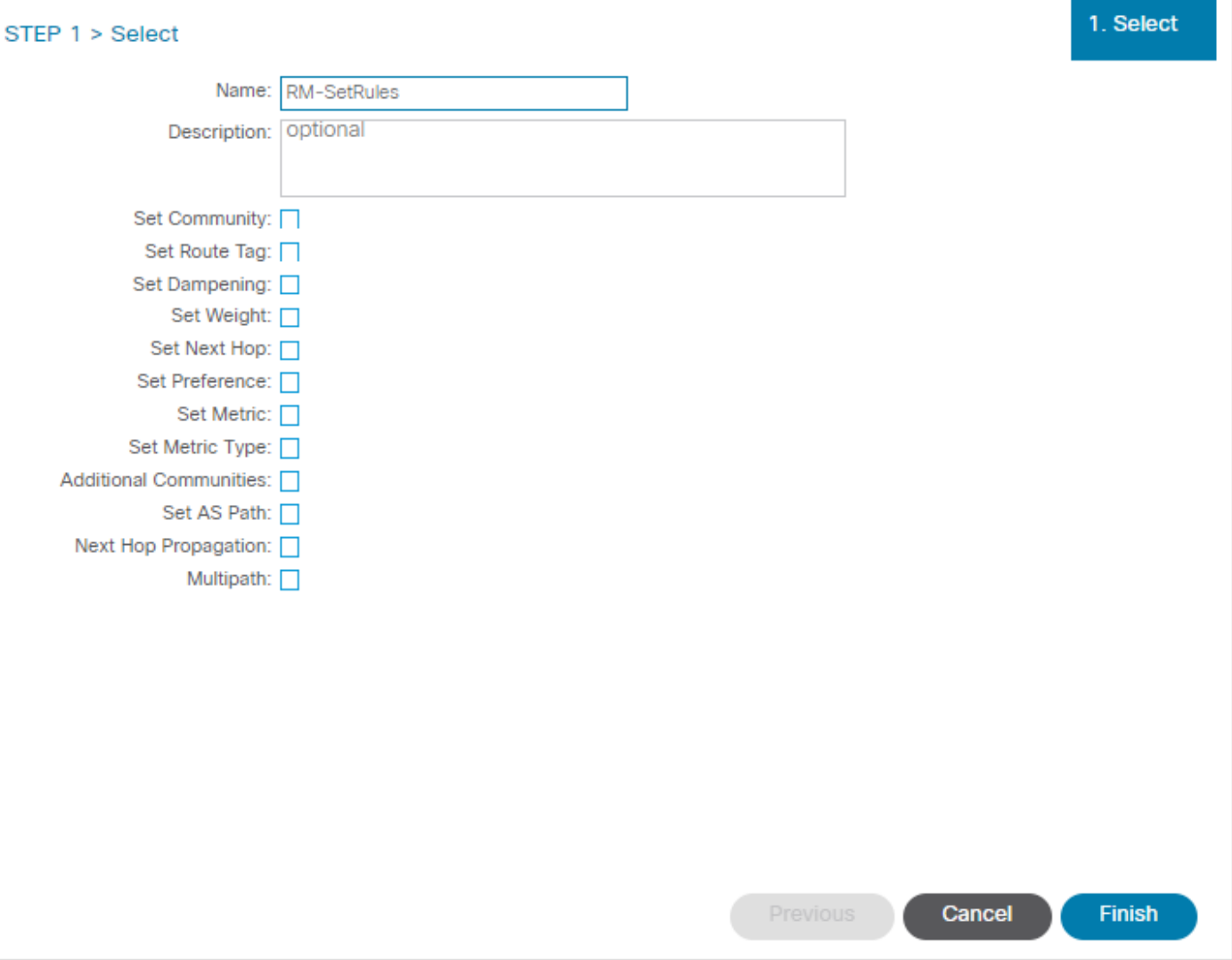

 $\bullet$ 

从此步骤开始,需要应用与协议路由决策匹配的规则。

OSPF

默认情况下,ACI使用外部类型2和度量20通告OSPF路由。

您可以按如下方式更改这些属性:

#### Action Rule Profile - RM-SetRules  $0.28$ History Policy  $\ddot{\star}$  $\circ$ \*. Properties Rule Name: RM-SetRules Description: optional Set Communities: [ et Communities: □<br>| Set Route Tag: □<br>| Set Dampening: □ Set Dampening: Set Weight: □ Set Next Hop: Set Preference: Set Metric: V Metric: 5  $\overline{\Diamond}$ Set Metric Type: V Metric Type: OSPF type1 metric Next Hop Propagation: 0 Multipath: 0 Additional Communities: Set Criteria Description  $\triangle$  Community No items have been found. **Show Usage Close**

#### 度量值总计为对等路由器中接口的开销:

#### <#root>

```
Router# show ip route ospf-1 vrf vrf_test
IP Route Table for VRF "vrf_test"
'*' denotes best ucast next-hop
'**' denotes best mcast next-hop
'[x/y]' denotes [preference/metric]
'%<string>' in via output denotes VRF <string>
10.10.10.0/24, ubest/mbest: 2/0
*via 10.46.0.1, Vlan481, [110/
45
], 00:06:04,
ospf-1
, type-1, tag 4294967295
*via 10.46.0.2, Vlan481, [110/
45
], 00:06:05,
ospf-1
, type-1, tag 4294967295
Router#
```
## EIGRP

通过此方法,对于EIGRP,可配置用于更改路由选择的唯一参数是Metric,它与Diffusal Update Algorithm(DUAL)相同

Leaf# show ip eigrp topology vrf Test:Test\_VRF EIGRP Topology Table for AS(1818)/ID(192.168.10.1) VRF Test:Test\_VRF Codes: P - Passive, A - Active, U - Update, Q - Query, R - Reply, r - reply Status, s - sia Status P 10.10.10.0/24, 1 Successors, FD is 51200, tag is 4294967295 via Rconnected(51200/0) Leaf# ! After applying route-map Leaf# Leaf# show ip eigrp topology vrf Test:Test\_VRF EIGRP Topology Table for AS(1818)/ID(192.168.10.1) VRF Test:Test\_VRF Codes: P - Passive, A - Active, U - Update, Q - Query, R - Reply, r - reply Status, s - sia Status P 10.10.10.0/24, 1 Successors, FD is 51200, tag is 4294967295 via Rconnected(5145600/0) Leaf#

#### 调试输出中显示"BGP

必须能根据需求需求配置BGP属性:

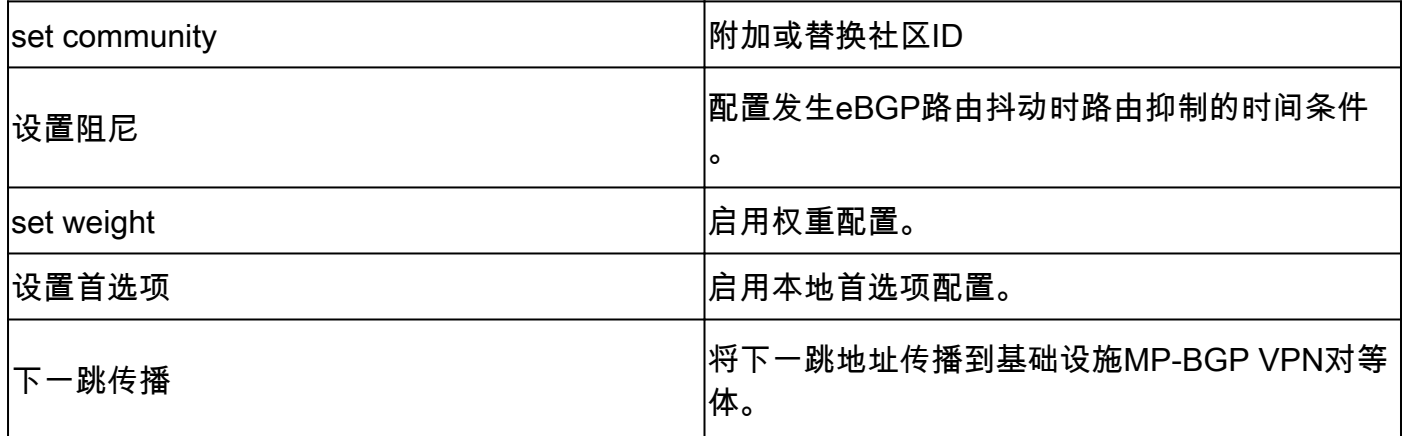

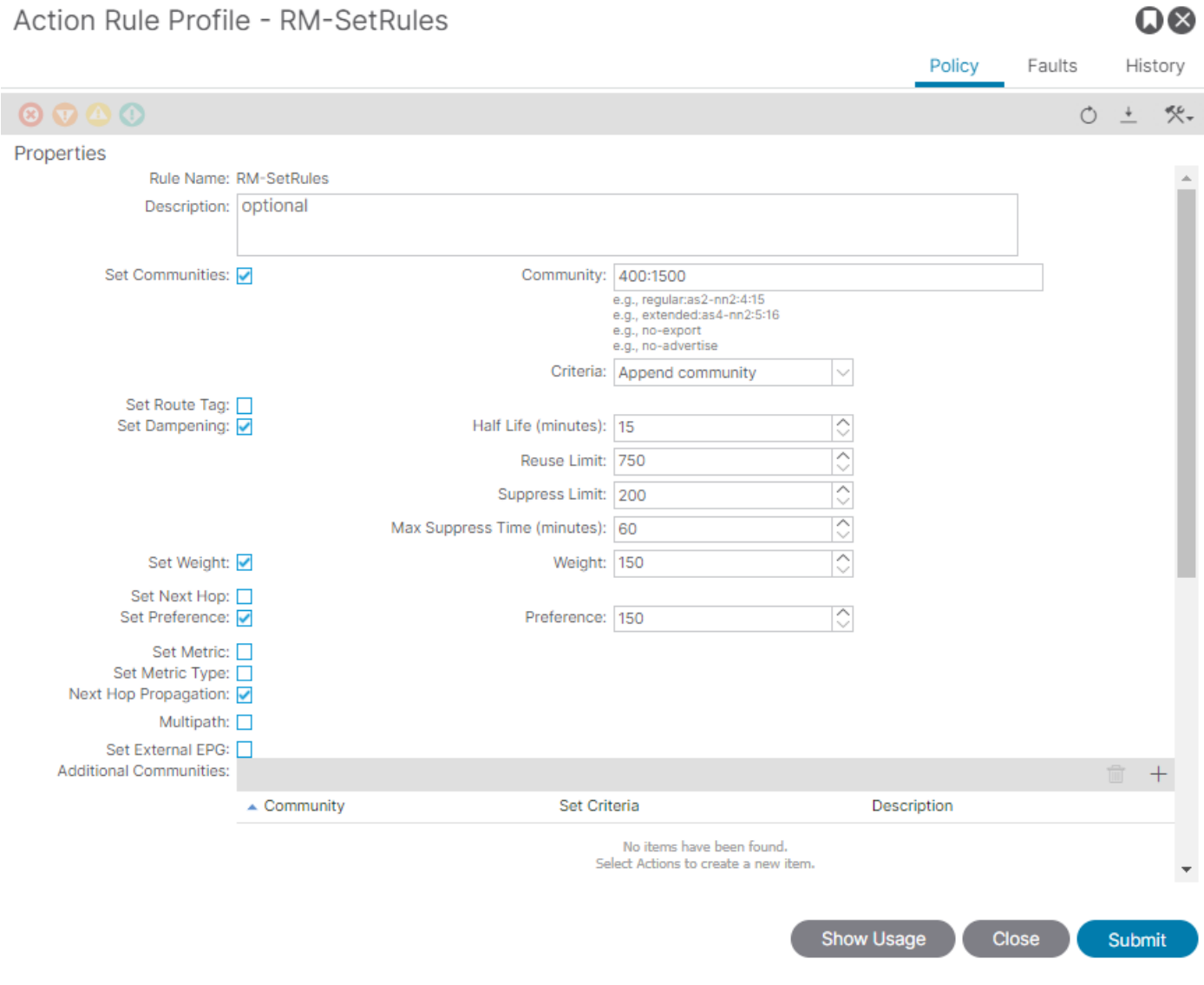

 $\sim$   $\sim$ 

# ACI验证

要在ACI命令行界面(CLI)中验证,每个协议都分配有包括VRF VNID的默认名称:

<#root>

Leaf# show vrf Test:Test\_VRF detail extended VRF-Name: Test:Test\_VRF, VRF-ID: 23, State: Up VPNID: unknown RD: 103:

#### **2686981**

Max Routes: 0 Mid-Threshold: 0 Encap: vxlan-

#### **2686981**

Table-ID: 0x80000017, AF: IPv6, Fwd-ID: 0x80000017, State: Up Table-ID: 0x00000017, AF: IPv4, Fwd-ID: 0x00000017, State: Up Leaf#

要验证应用到每个协议的路由映射,请运行:

• OSPF

Leaf# show ip ospf vrf Test:Test\_VRF | egrep route-map Table-map using route-map exp-ctx-2686981-deny-external-tag bgp route-map exp-ctx-proto-2686981 eigrp route-map exp-ctx-proto-2686981 static route-map exp-ctx-st-2686981 direct route-map exp-ctx-st-2686981 coop route-map exp-ctx-st-2686981 Leaf#

• EIGRP

Leaf# show ip eigrp vrf Test:Test\_VRF | egrep route-map static route-map exp-ctx-st-2686981 ospf-default route-map exp-ctx-proto-2686981 direct route-map exp-ctx-st-2686981 coop route-map exp-ctx-st-2686981 bgp-64512 route-map exp-ctx-proto-2686981 Tablemap: route-map exp-ctx-2686981-deny-external-tag , filter-configured

Leaf#

• 调试输出中显示"BGP

Leaf# show bgp process vrf Test:Test\_VRF | egrep route-map static, route-map imp-ctx-bgp-st-interleak-2686981 ospf, route-map permit-all direct, route-map imp-ctx-bgp-direct-interleak-2686981 coop, route-map exp-ctx-coop-bgp-2686981 direct, route-map permit-all

Leaf#

确定正确的路由映射后,可以显示其内容:

#### <#root>

```
Leaf# show route-map exp-ctx-st-2686981
route-map exp-ctx-st-2686981, deny, sequence 1 
Match clauses:
tag: 4294967294 
Set clauses:
route-map exp-ctx-st-2686981, permit, sequence 8201 
Match clauses:
ip address prefix-lists:
IPv4-st63-2686981-exc-ext-out-Test2RM-Context0RM-MatchRule-dst
ipv6 address prefix-lists: IPv6-deny-all 
Set clauses:
tag 4294967295 
metric 5 
metric-type type-1 
route-map exp-ctx-st-2686981, permit, sequence 15801 
Match clauses:
tag: 4294967292 
Set clauses:
tag 0 
route-map exp-ctx-st-2686981, permit, sequence 15802 
Match clauses:
tag: 4294967291 
Set clauses:
tag 4294967295 
route-map exp-ctx-st-2686981, permit, sequence 15804 
Match clauses:
ip address prefix-lists: IPv4-st63-2686981-exc-int-inferred-export-dst 
ipv6 address prefix-lists: IPv6-deny-all 
Set clauses:
tag 0
```

```
Leaf#
```
默认情况下会创建多个路由映射条目,包括匹配标记4294967294的所有路由的默认deny。标记值 由ACI边界枝叶交换机设置,以避免路由环路。这是路由映射中唯一一个在VRF级别更改之前无法 修改的值。

可以显示匹配规则策略创建的前缀列表:

<#root>

Leaf# show ip prefix-list IPv4-st63-2686981-exc-ext-out-Test2RM-Context0RM-MatchRule-dst ip prefix-list IPv4-st63-2686981-exc-ext-out-Test2RM-Context0RM-MatchRule-dst: 2 entries seq 1 permit

**10.10.0.0/16 le 32**

seq 2 permit 0.0.0.0/0 Leaf#

# 多站点MP-BGP

多站点交换矩阵允许配置拉伸的L3outs,并且是特定于站点的。除非远程交换矩阵中存在更具体的 路由,否则交换矩阵中的终端会首选由本地L3outs通告的外部路由,而不是远程L3out。为了影响路 由决策,因为路由被注入重叠网络1 VRF中的MP-BGP vpnv4地址系列;需要一种称为interleak的特 殊路由映射。

路由映射的配置与常规路由映射几乎相同。AS-Prepand是影响eBGP邻居中路由决策的建议值:

• 在路由映射Set Rule策略下创建Set AS Path策略:

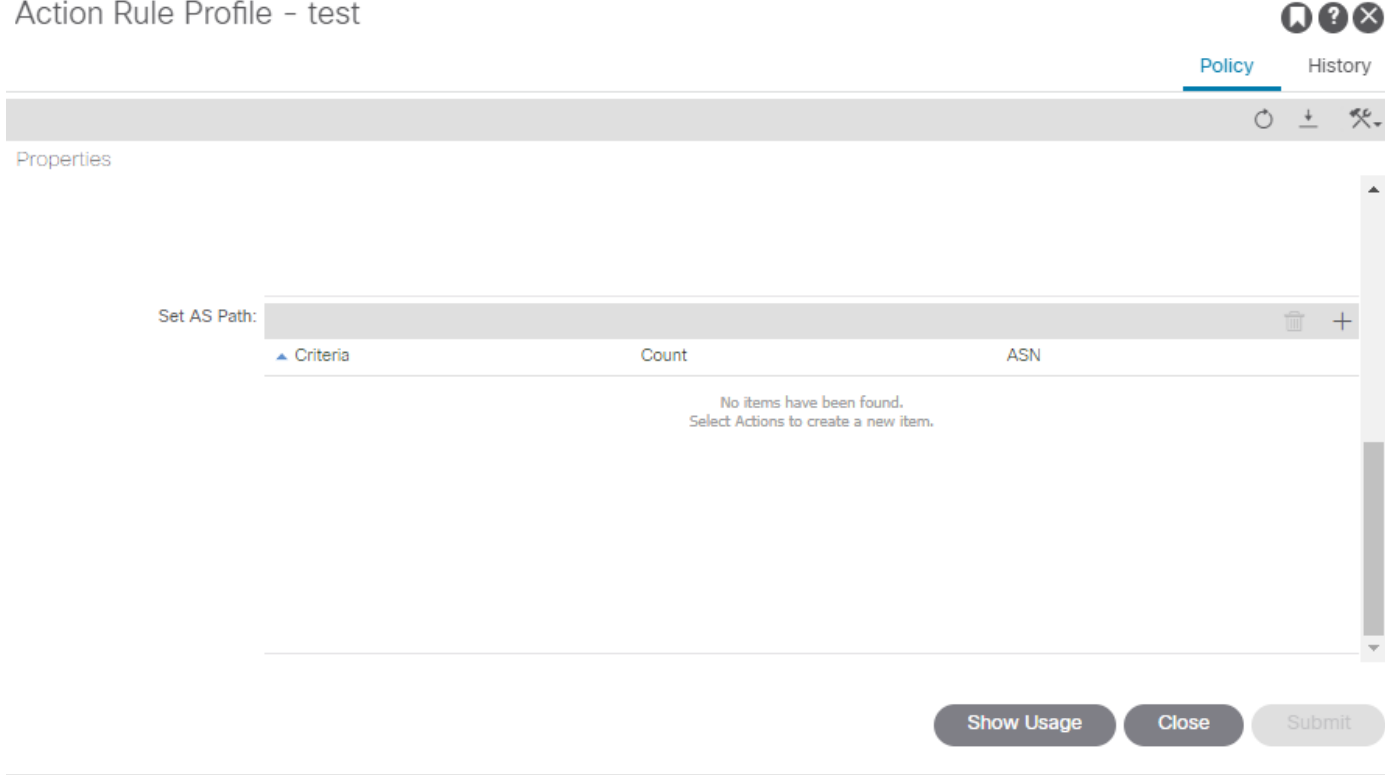

• 需要选择AS-Prepend或AS-Prepend last。

## 实现

配置导入和导出路由控制的路由映射后。实施取决于以下需求:

• 对于影响L3out中接收和通告的所有路由的实施:

导航到租户> TENANT\_NAME >网络> L3out > L3OUT\_NAME >路由控制配置文件

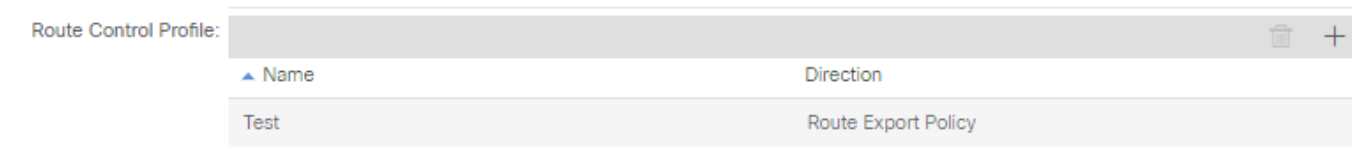

• 对于影响特定路由分类的实施:

## 导航到租户> TENANT\_NAME >网络> L3out > L3OUT\_NAME >子网。

### 启用导出路由控制子网。

## 配置路由控制配置文件。

Subnet - 0.0.0.0/0

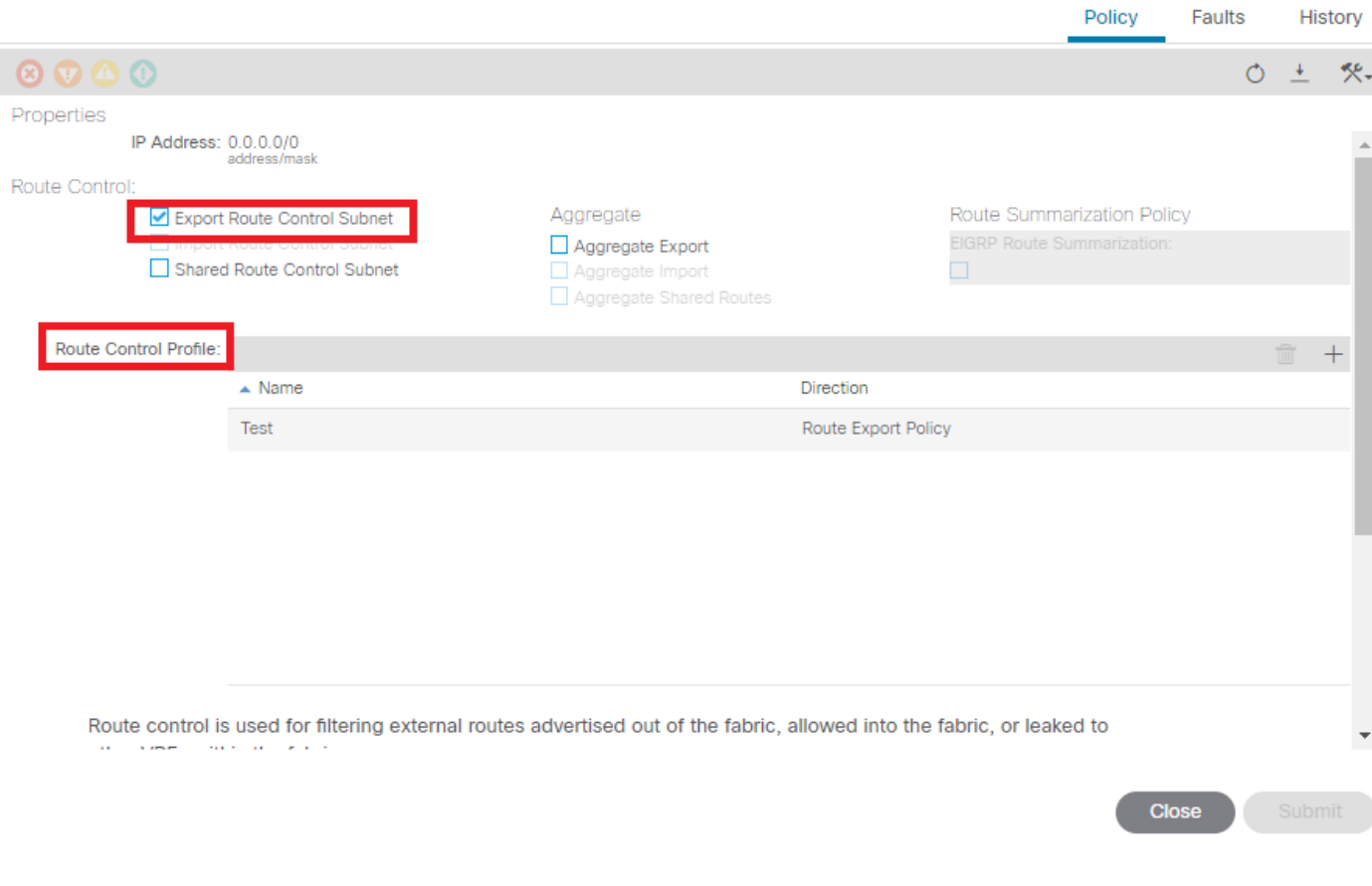

 $Q(2)$ 

• 对于网间实施:

#### 导航到租户> TENANT\_NAME >网络> L3out > L3OUT\_NAME。

### 配置路由配置文件Interleaker(内部泄漏)。

使用静态源模式配置重分配的路由配置文件:

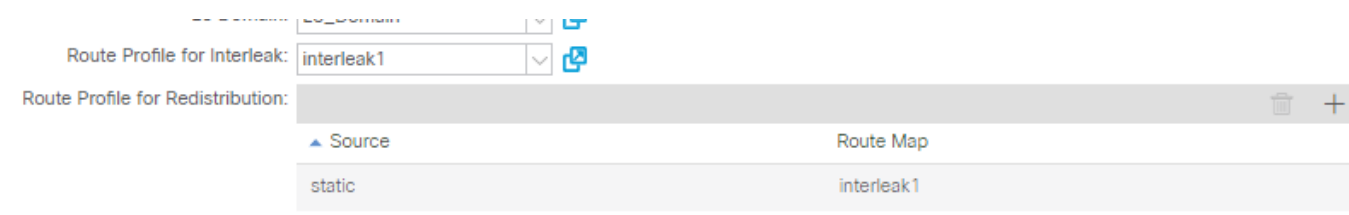

#### 关于此翻译

思科采用人工翻译与机器翻译相结合的方式将此文档翻译成不同语言,希望全球的用户都能通过各 自的语言得到支持性的内容。

请注意:即使是最好的机器翻译,其准确度也不及专业翻译人员的水平。

Cisco Systems, Inc. 对于翻译的准确性不承担任何责任,并建议您总是参考英文原始文档(已提供 链接)。